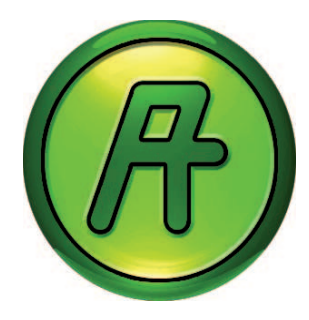

#### **Regio**

Regio ist eine umfangreiche Reglerserie für die Heiz- und Kühlregelung.

Die Regler besteht aus drei verschiedenen Serien: Mini, Midi und Maxi. Die Regler der Mini-Serie sind voreingerichtete Stand-Alone-Regler. Die Regler der Midi-Serie sind vorprogrammiert und haben Kommunikation. Die Regler der Maxi–Serie sind frei programmierbar mit Kommunikation.

Die Midi- und Maxi-Regler sind vorprogrammiert, können aber für eine spezielle Anwendung mit dem Regio tool konfiguriert werden.

#### **Kostenloser Download**

Unter www.regincontrols.com/en-GB/product/regio-tool/ kann das Regio tool kostenlos heruntergeladen werden.

#### **Anwendungen**

Die Standardeinstellungen des Regio Midi und Maxi können mit PC und Regio tool einfach konfiguriert und angepasst werden. Einstellungen können im Büro vorbereitet und später vor Ort in den Raumregler geladen werden.

Die eingestellte Konfiguration eines Reglers kann kopiert und in weitere Regler geladen werden. Für Service und Fehlersuche verbinden Sie den Regler mit dem PC. So erhalten Sie eine eindeutige Übersicht über den Status und alle Einstellungen.

#### **Verbindungskabel**

Für die Kommunikation eines Regio-Reglers mit einem PC, auf dem ein Regio tool läuft wird ein Kommunikationskabel benötigt. Das Kabel enthält einen Signalumwandler, der das zwischen dem Regler und dem PC ausgetauschte Signal umwandelt. Regin bietet zwei verschiedene Kabel:

- **E-Cable-RS232**, mit RS232-Standard
- **E-Cable2-USB,** mit USB-Standard

# Regio tool<sup>©</sup>

## Softwaretool für Regio

Windows-basiertes Softwaretool für die Konfiguration **und Wartung der Regler der Regio Midi und Maxi Reihe.**

- **Kostenlos**
- **Einfache Konfiguration, Installation und Inbetriebnahme**
- **Alle Einstellungen können in der Software durchgeführt und in den Regler heruntergeladen werden.**

#### **Einfache Installation und Inbetriebnahme**

Regio tool ist ein selbstinstallierendes Programm. Sie brauchen einen PC mit Windows XP, Windows Vista, Windows 7 oder Windows 8.1.

Wenn Regio tool gestartet wird, muss der Benutzer einen Regio-Reglertyp auswählen. Danach versucht das Programm automatisch eine Verbindung zum Regler aufzubauen, der mit dem Rechner verbunden ist. Mit einem Hinweisfenster wird angezeigt, dass der angeschlossene Regler nicht dem ausgewählten Reglertyp entspricht

Wenn Regio tool keinen Regler findet, kann das Programm offline weiter benutzt werden.

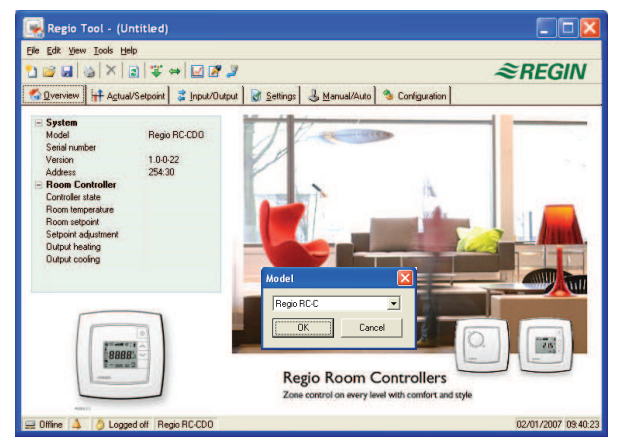

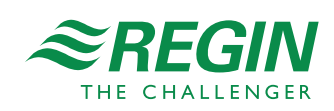

REGIN CONTROLS DEUTSCHLAND GMBH Telefon: +49 30 77 99 40 Internet: www.regincontrols.de E-Mail: info@regincontrols.de

 $\mathbf{1}$ 

# Aufbau und Funktionen

Das Programmfenster ist in verschiedene Bereiche aufgeteilt. Die Inhalten hängen davon ab, für welches Regio-Modell das Programm konfiguriert wurde.

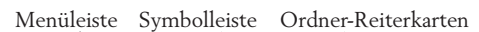

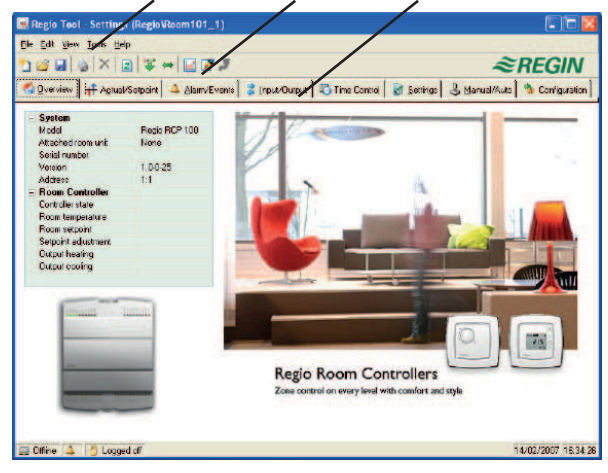

#### **Menüleiste**

Oben befindet sich die Menüleiste mit Aufklappmenüs. Hier kann der Anwender zum Beispiel Konfigurationsdateien verwalten, Parameter aktualisieren, Echtzeittrenddiagramme erstellen etc.

#### **Datei**

Die Punkte in der Menüleiste dienen zur Verwaltung der Konfigurationsdateien. Sie können zum Beispiel neue Dateien anlegen, gespeicherte Dateien öffnen und die aktuelle Datei speichern.

#### **Bearbeiten**

Das Bearbeitungsmenü enthält nur einen Menüpunkt: Löschen. Die Löschfunktion wird nur in Verbindung mit Ferienzeiten verwendet, um eingetragene Zeiten zu löschen.

#### **Ansicht**

Das Ansichtsmenü enthält einen Menüpunkt: Aktualisieren. Regio tool ist kein dynamisches Programm. Hat sich ein Parameterwert in einem angeschlossenen Regler verändert, wird der entsprechende Wert im Regio tool nicht automatisch aktualisiert. Der Regio tool Bediener muss das Einlesen der Parameterwerte aus dem Regler selbst starten.

Das Aktualisieren startet das Einlesen aller dynamischen Parameter aus dem Regler. Die Einträge werden mit den neuen Werten aktualisiert.

#### **Einstellungen**

Im Einstellungsmenü können Sie:

- Alle Parameter herunterladen und synchronisieren
- Alle Parameter auf Standardwerte zurücksetzen
- Regler-Datum und -Uhrzeit einstellen
- Moduladresse ändern
- Modul neu laden
- Sich ein- und ausloggen
- Das Passwort ändern

• Die Kommunikation zwischen Regio tool und Regler einstellen

Im Einstellungsmenü können Sie auch ein Echtzeittrenddiagramm erstellen. Die horizontale Zeitachse kann so angepasst werden, dass kürzere und längere Zeitintervalle angezeigt werden können. Werte werde alle 5 Sekunden aufgezeichnet. Alle aufgezeichneten Werte können in einer Textdatei für die spätere Verwendung gespeichert werden.

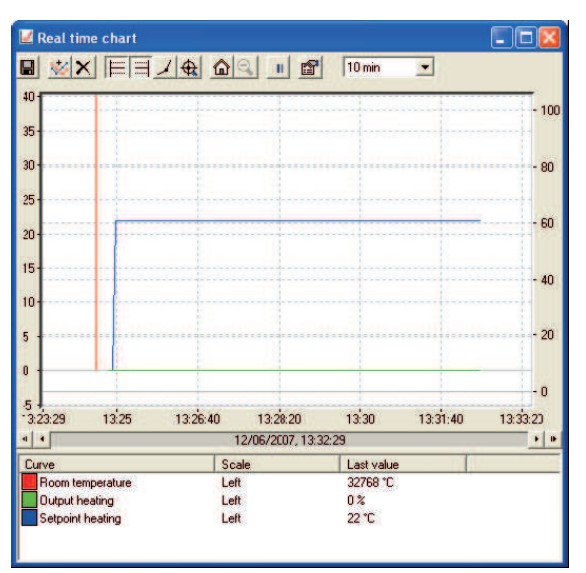

#### **Hilfe**

Zugang zu Hilfstexten und Änderungsinformationen.

#### **Symbolleiste**

Unter der Menüleiste befindet sich eine Symbolleiste, mit welcher direkt auf verschiedene Funktionen zugegriffen werden kann.

#### **Reiter**

Unter der Symbolleiste befindet sich die Registerkarte Ordner. Es besteht aus einer Anzahl an Ordnern, die einzeln im Bereich unter den Registerkarten angezeigt werden.

Wenn Sie einen Wert ändern, können Sie ihn einfach in den Regio-Regler herunterladen, um ihn zu aktivieren.

#### **Übersicht**

In der Übersicht können sich die wichtigsten Regelparameter anschauen und aktualisieren.

#### **Istwert/Sollwert**

Istwerte für Ein- und Ausgänge und entsprechende Sollwerte werden angezeigt. Sollwerte müssen in den Regler heruntergeladen werden, bevor sie in Kraft treten können.

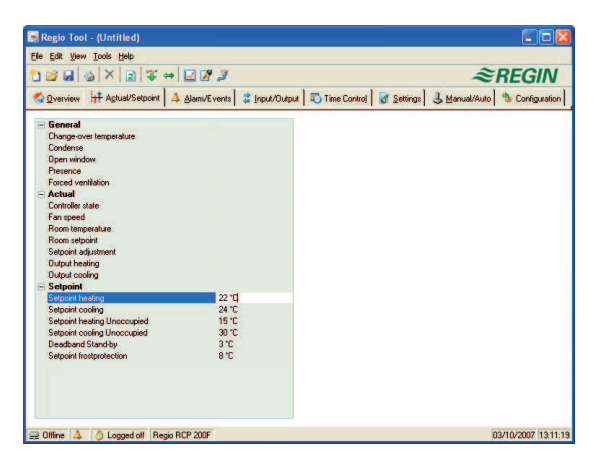

#### **Alarme/Ereignisse (nur RCP-Regler)**

Ermöglicht die Bearbeitung der Alarme. Jede Veränderung des Alarmstatus im Regio tool wird sofort zum Regler übermittelt. Alarme können nach Klasse oder Status angezeigt werden.

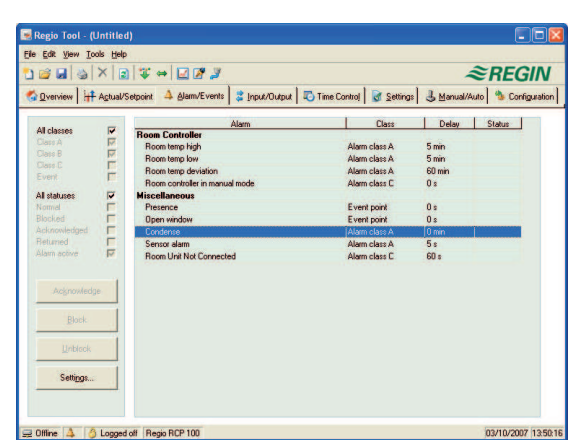

# **Eingang/Ausgang**

Zeigt aktuelle Werte für alle Ein- und Ausgänge an.

#### **Zeiteinstellung (nur RCP-Regler)**

Hier stellen Sie die täglichen Komfortzeiten und die Ferienzeiten ein. Eingestellte Ferien gelten jedes Jahr, sollten sie nicht entfernt werden.

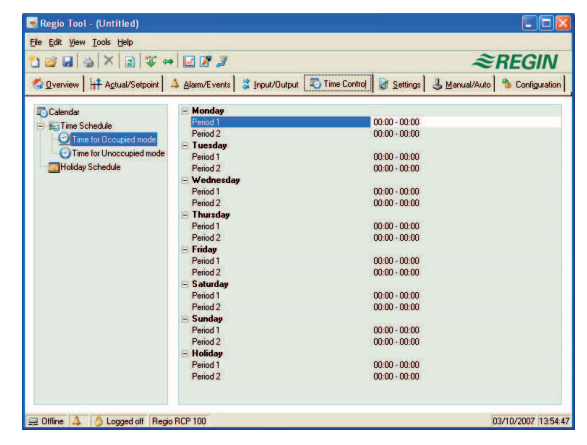

#### **Einstellungen**

Hier stellen Sie die Parameter P-Band und I-Zeit ein. Für RCP-Regler können Sie die Alarm-Parameter auch hier einstellen.

#### **Handbetrieb/Automatik**

Mit diesem Menü können die meisten Reglerfunktionen manuell (Handbetrieb) betätigt werden. Dies ist vor allem für Testzwecke sehr nützlich.

#### **Konfiguration**

Dieser Ordner enthält alle Konfigurationsparameter für den Regler. Es werden nur relevante Konfigurationsmöglichkeiten gezeigt. Welche Alternativen möglich sind, hängt davon ab, was im Input-/Output-Ordner und unter Reglerfunktionen im Konfigurationsordner eingestellt wurde.

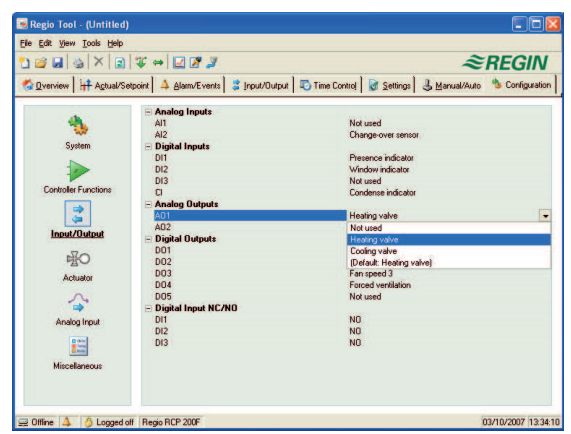

## Regio tool aus einem Projekt in Project Builder starten

Projekt Builder ist die Konfigurationsumgebung von Regin's EXO-System und wird zum Erstellen neuer Projekte, Öffnen und Ändern bestehender Projekte etc. benutzt. Es wird außerdem zum Öffnen von Fenstern für die Konfiguration der Reglerfunktionen, EXO4-Fenster etc. verwendet.

Regio tool kann aus einem EXO-Projekt in Project Builder gestartet werden. Die Reglereinstellungen aus Project Builder werden dann verwendet.

# Produktdokumentation

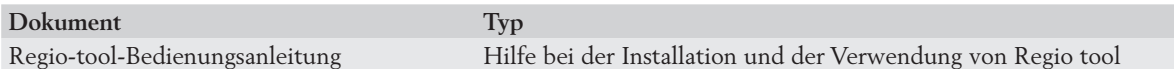

Die Produktdokumentation ist auf www.regincontrols.de erhältlich.

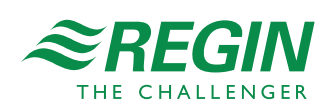